Общество с ограниченной ответственностью «КАССИКС»

УТВЕРЖДАЮ Генеральный директор ООО «КАССИКС» \_\_\_\_\_\_\_\_\_\_\_\_\_\_ Львов. А. Г.

# **Система управления облачными кассами КАССИКС Описание функциональных характеристик**

2023

Содержание

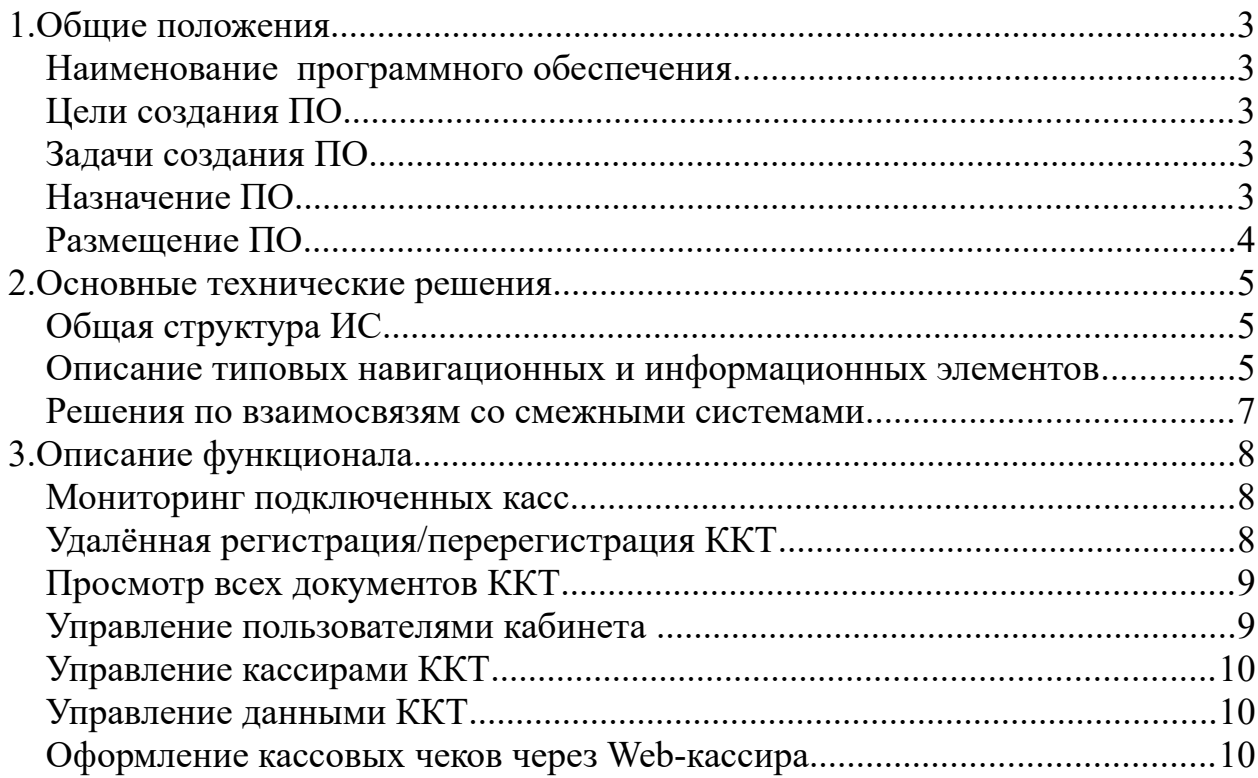

## **1. Общие положения**

### *Наименование программного обеспечения*

Полное наименование программного обеспечения: Система управления облачными кассами КАССИКС.

Краткое наименование: система, система КАССИКС.

# *Цели создания ПО*

Целями разработки являются:

- качественное обеспечение пользователей ККТ
- возможность удалённого мониторинга подключенных ККТ;
- привлечение владельцев интернет-магазинов и других сервисов с целью оказания услуг фискализации в рамках исполнения требований Федерального Закона 54-ФЗ.

## *Задачи создания ПО*

 Формирование информационно-технологической инфраструктуры для пользователей контрольно-кассовой техники.

 Интеграция и обеспечение взаимодействия автоматизированных систем, работающих с ККТ по API.

# *Назначение ПО*

Система управления облачными кассами КАССИКС предназначена для:

- мониторинга подключенных касс;
- управления доступом к подключенным кассам;
- просмотра всех документов, оформленных на подключенных кассах;

– предоставления возможности арендовать облачную кассу и оформлять на ней фискальные документы с помощью кабинета и по API.

# *Размещение ПО*

Личный кабинет системы располагается по адресу https://lk.kassiks.ru/kabinet.html Переход в личный кабинет осуществляется с сайта<https://kassiks.ru/> по кнопке ВХОД.

Приложения, обеспечивающие работоспособность кабинета, размещены на двух серверах под управлением ОС ОС Ubuntu 22.04.3 LTS. Информацию о приложениях смотри в таблице 1.

Таблица 1.

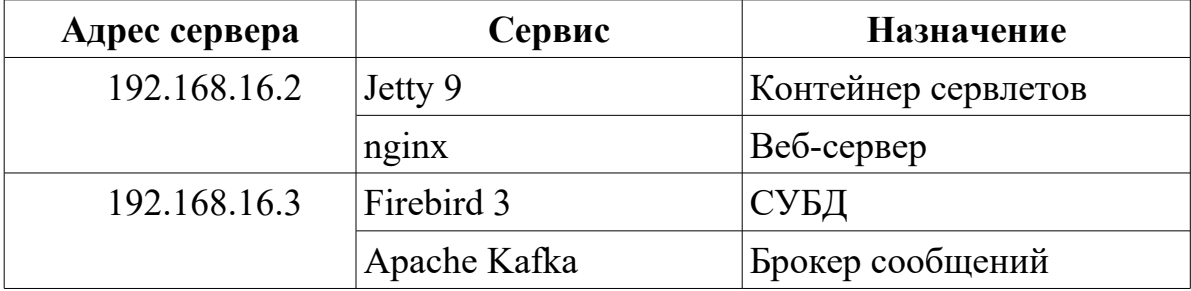

## 2. Основные технические решения

### Общая структура ИС

Система управления облачными кассами КАССИКС состоит серверной части, включая в себя базу данных, и клиентской части.

Система имеет два раздельных веб-интерфейса:

- Открытый веб-интерфейс — Личный кабинет пользователя ККТ предназначен для просмотра информации о подключенных кассах и управления ими.

- Веб-интерфейс с ограниченным доступом (кабинет администратора) - предназначен для доступа сотрудников - операторов, позволяет просматривать информацию о всех ККТ всех кабинетов, о пользователях кабинетов.

Отдельно сделан веб-интерфейс Web-кассир, позволяющий оформлять кассовые чеки из веба на подключенных к кабинету ККТ.

#### Описание типовых навигационных и информационных элементов

После входа в кабинет, открывая любой из справочников, пользователь видит страницу, включающую базовые элементы, представленные на Рисунке 1, а именно:

- 1. Меню кабинета располагается слева и служит для навигации по сайту. Чтобы развернуть пункт меню и увидеть все подменю, щёлкните мышью по нужному пункту;
- 2. Символ вызова меню щелчок мышью по этому символу сворачивает меню до краткого вида, чтобы развернуть меню, ещё раз щёлкните по символу меню;
- 3. Наименование справочника, с которым сейчас работает пользователь;

5

- 4. Элементы управления столбцами таблицы справочника. Элементы позволяют выбрать столбцы для отображения, установить ширину столбцов и экспортировать содержимое таблицы в формате xls.
- 5. Признак разрешения показывать удалённые записи в случае, если этот признак установлен, в таблице отображаются помимо активных записей все удалённые.
- 6. Номер кабинета пользователя уникальный номер кабинета, нужен при обращении в техническую поддержку.

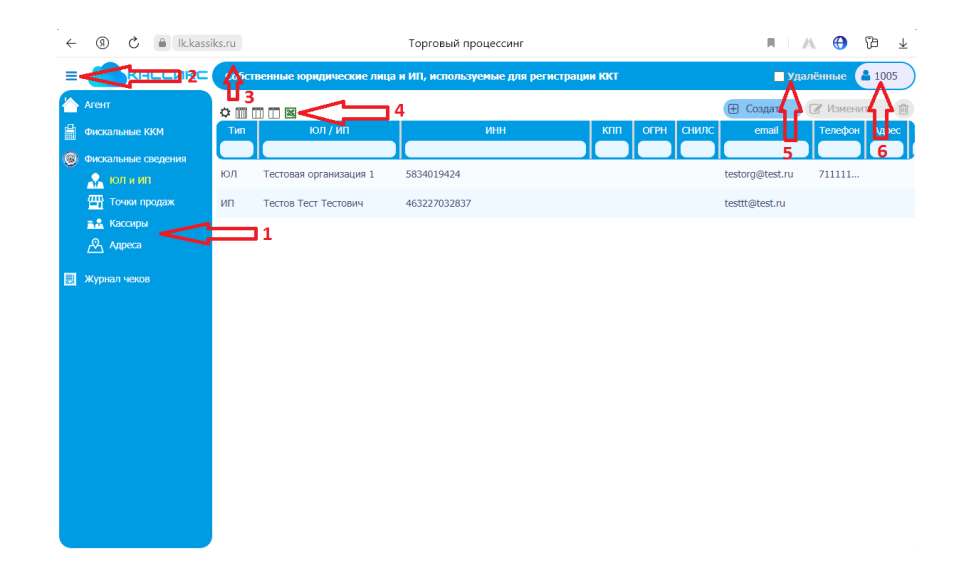

*Рисунок 1: Типовые элементы интерфейса кабинета*

Если при работе необходимо из общего списка объектов выбрать только некоторые, используется компонент с двумя таблицами – в левой располагаются все доступные объекты, в правой – выбранные. Для перемещения объектов между таблицами используются кнопки со стрелками. С помощью кнопки  $\rightarrow$ можно добавить нужную запись в выбранные, если запись не надо было добавлять, достаточно выделить запись в таблице справа и нажать кнопку  $\leftarrow$ .

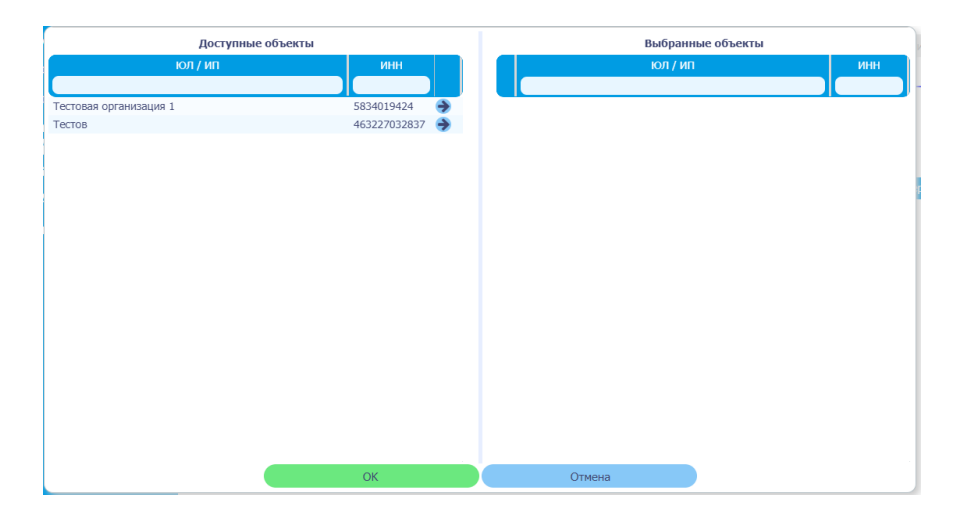

*Рисунок 2: Пример выбора объектов*

# *Решения по взаимосвязям со смежными системами*

Для обмена с кассами был разработан Протокол обмена, который поддерживают все ККТ , работающие с системой.

Предусмотрена возможность экспорта всех таблиц в формат xls

# **3. Описание функционала**

## *Мониторинг подключенных касс*

Кабинет позволяет осуществлять мониторинг подключенных касс. В разделе Фискальные ККМ содержится список касс, подключенных к кабинету. В списке содержится не только регистрационная информация о кассе и установленном в неё ФН, но также аналитика о заполнении фискального накопителя, что позволяет отслеживать динамику заполнения ФН и планировать замены ФН заранее. По каждой кассе доступе просмотр её состояния, в том числе:

- о смене ККТ открыта или закрыта и когда была открыта смена в последний раз;
- о сумме наличности в ККТ;
- о количестве документов в ККТ;
- информация из фискального накопителя, в том числе о количестве не переданных в ОФД документов и номер первого не переданного документа.

# *Удалённая регистрация/перерегистрация ККТ*

Кабинет позволяет удалённо регистрировать подключенные кассы. Для регистрации кассы пользователь в кабинете заполняет все данные и нажимает кнопку «Отправить команду на ККТ». После получения сообщения Команда выполнена, в Журнале чеков содержится документ регистрации со всеми данными, в том числе ФПД (Фискальный признак документа). Также предусмотрена выгрузка отчета, содержащего все документы регистрации/перерегистрации/закрытия ФН.

# *Просмотр всех документов ККТ*

Журнал чеков в кабинете содержит не все фискальные и нефискальные документы с подключенных к кабинету ККТ:

- открытие смены;
- закрытие смены;
- кассовый чек;
- внесение средств;
- инкассация;
- регистрация/перерегистрация ККТ;
- закрытие ФН.

Информация по фискальным и нефискальным операциям в совокупности может быть использована для контроля оборота денежных средств и регулярной отчетности кассиров.

# *Управление пользователями кабинета*

Система позволяет заводить неограниченное количество пользователей кабинета. Для каждого пользователя указывается его логин и пароль, а также права доступа. В кабинете предусмотрена возможность разграничения доступа:

- по функциональным возможностям только просмотр информации или просмотр и изменение информации,
- по виду информации разрешается запретить (скрыть) для пользователя отдельные пункты меню кабинета,
- по характеру данных если в один кабинет подключено несколько организаций, возможно разграничение пользователей одного кабинета по данным организаций.

**Меры безопасности**: кабинет не позволяет просматривать пароли пользователей. В случае, если пароль пользователя утерян, разрешается только задать новый пароль.

## *Управление кассирами ККТ*

Кабинет позволяет управлять списком кассиров для подключенных ККТ. Справочник кассиров позволяет просматривать и редактировать информацию о кассире (логин, пароль, ФИО, ИНН), а также ограничивать доступ кассиру:

- только на кассах разрешённых организаций;
- только на отдельно указанных кассах.

# *Управление данными ККТ*

Система позволяет завести в один кабинет несколько организаций – владельцев ККТ. Информация об организации заносится один раз в справочник организации, при регистрации или перерегистрации ККТ информация подгружается из справочника.

Аналогичным образом в справочнике Точек продаж содержится информация о точках продаж организаций, подключенных к кабинету. При необходимости перемещения ККТ между точками продаж, при перерегистрации выбирается точка из справочника.

# *Оформление кассовых чеков через Web-кассира*

Кабинет предоставляет веб-интерфейс для оформления кассовых чеков на ККТ, доступных по сети Интернет прямо из браузера. При этом осуществляется авторизация кассира в соответствии с его настройками из кабинета. После оформления чека в интерфейсе появляется кассовый чек.

Этот чек можно распечатать прямо из браузера по кнопке «Печатать», можно сохранить в виде картинки по кнопке «Сохранить», также чек будет отображаться в кабинете в журнале чеков.